# **ODROID-H4/H4+/H4 ULTRA Einplatinencomputer**

**Best.Nr. 811 684 (ODROID-H4) / Best.Nr. 811 685 (ODROID-H4+) / Best.Nr. 811 686 (ODROID-H4 ULTRA)**

Auf unserer Website www.pollin.de steht für Sie immer die aktuellste Version der Anleitung zum Download zur Verfügung.

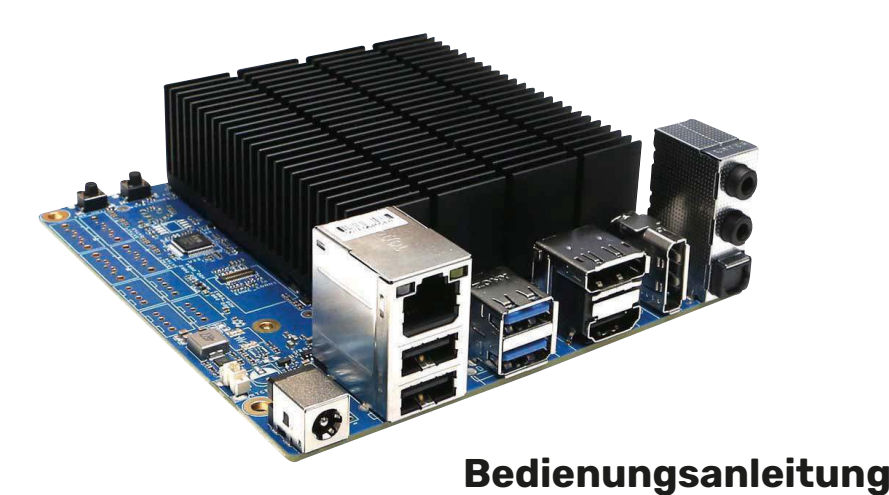

## **Sicherheitshinweise**

- Diese Bedienungsanleitung ist Bestandteil des Produktes. Sie enthält wichtige Hinweise zur Inbetriebnahme und Bedienung! Achten Sie hierauf, auch wenn Sie das Produkt an Dritte weitergeben! Bewahren Sie deshalb diese Bedienungsanleitung zum Nachlesen auf!
- Benutzen Sie den ODROID-H4/ODROID-H4+/ODROID-H4 ULTRA nicht weiter, wenn er beschädigt ist.

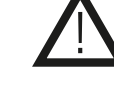

- Betreiben Sie das Gerät nur mit einer Versorgungsspannung von 14...20 V/DC. Achten Sie auf die Mindestleistung des Netzteils von 60 W! Bei Betrieb ohne Festplatten wird ein 15 V/DC / 4 A Netzteil (60 W) empfohlen. Bei Betrieb mit Festplatten wird ein 19 V/DC / 7 A Netzteil (133 W) empfohlen.
- Betreiben Sie die Platine nur auf einer nicht leitenden Oberfläche!
- Achten Sie darauf, dass sich keine metallischen Teile unter der Platine befinden! Es besteht Kurzschlussgefahr!
- Wir empfehlen Ihnen den ODROID-H4/ODROID-H4+/ODROID-H4 ULTRA nur in einem dafür geeigneten Gehäuse zu betreiben, da die Platine keine Schutz gegen Umwelteinflüsse oder ESD-Entladungen besitzt, sowie beim Umgang mit der ungeschützten Platine ESD-Arbeitsvorschriften einzuhalten.
- In Schulen, Ausbildungseinrichtungen, Hobby- und Selbsthilfewerkstätten ist das Betreiben durch geschultes Personal verantwortlich zu überwachen.
- In gewerblichen Einrichtungen sind die Unfallverhütungsvorschriften des Verbandes der gewerblichen Berufsgenossenschaften für elektrische Anlagen und Betriebsmittel zu beachten.
- Das Produkt darf nicht fallen gelassen oder starkem mechanischen Druck ausgesetzt werden, da es durch die Auswirkungen beschädigt werden kann.
- Das Gerät muss vor Feuchtigkeit, Spritzwasser und Hitzeeinwirkung geschützt werden.
- Das Gerät darf nur in trockenen und geschützten Räumen verwendet werden.
- Betreiben Sie das Gerät nicht in einer Umgebung, in welcher brennbare Gase, Dämpfe oder Staub sind.
- Dieses Gerät ist nicht dafür bestimmt, durch Personen (einschließlich Kinder) mit eingeschränkten physischen, sensorischen oder geistigen Fähigkeiten oder mangels Erfahrung und/oder mangels Wissen benutzt zu werden, es sei denn, sie werden durch eine für ihre Sicherheit zuständige Person beaufsichtigt oder erhielten von ihr Anweisungen, wie das Gerät zu benutzen ist.
- Entfernen Sie keine Aufkleber vom Produkt. Diese können wichtige sicherheitsrelevante Hinweise enthalten.
- Das Produkt ist kein Spielzeug! Halten Sie das Gerät von Kindern fern.

# **Bestimmungsgemäße Verwendung**

Der ODROID-H4/ODROID-H4+/ODROID-H4 ULTRA eignet sich perfekt für Netzwerk-Anwendungen wie Proxy-Server, File-Server, Überwachungsanlagen, Steueranwendungen oder auch für Heimanwendungen wie Media-Center PC´s oder Emulations- bzw. Gaming-Anwendungen.

Die Betriebsspannung beträgt 14...20 V/DC (min. 60 W) über die Hohlbuchse 5,5/2,1 mm (+ innen, - außen). Bei Betrieb ohne Festplatten wird ein 15 V/DC / 4 A Netzteil (60 W) empfohlen. Bei Betrieb mit Festplatten wird ein 19 V/DC / 7 A Netzteil empfohlen (133 W).

Eine andere Verwendung als angegeben ist nicht zulässig! Änderungen können zur Beschädigung dieses Produktes führen, darüber hinaus ist dies mit Gefahren, wie z.B. Kurzschluss, Brand, elektrischem Schlag etc. verbunden. Für alle Personen- und Sachschäden, die aus nicht bestimmungsgemäßer Verwendung entstehen, ist nicht der Hersteller, sondern der Betreiber verantwortlich. Bitte beachten Sie, dass Bedien- und/oder Anschlussfehler außerhalb unseres Einflussbereiches liegen. Verständlicherweise können wir für Schäden, die daraus entstehen, keinerlei Haftung übernehmen.

### **Übersicht**

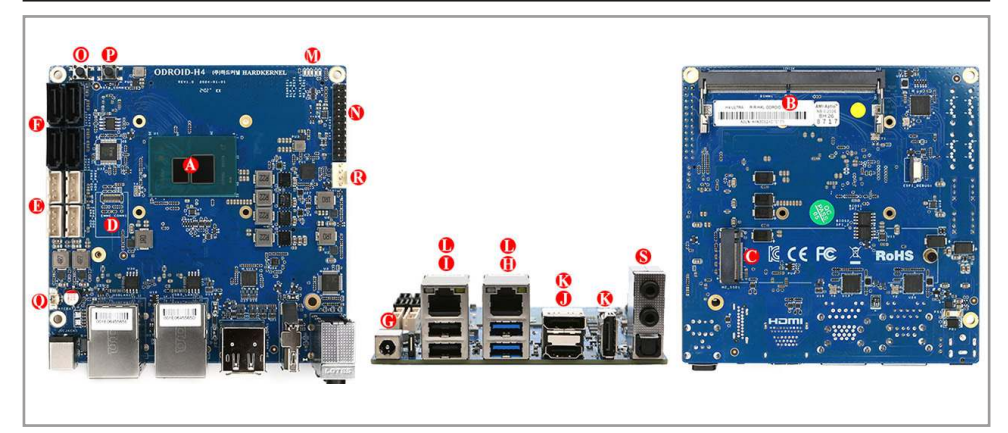

- **A)** CPU Intel N97 (H4/H4+) / Intel i3 N305 (H4 ULTRA)
- **B)** 1x DDR5 SO-DIMM Speicherplatz (Single Channel, max. 48 GB)
- **C)** 1x NVMe M.2 Anschluss (PCIe 3.0 x 4, NGFF-2280)
- **D)** 1x eMMC Anschluss
- **E)** 4x SATA-Stromversorgung (RM2,5, JST-XH kompatibler Anschluss, nur bei H4+/H4 ULTRA)
- **F)** 4 x SATA3 6.0 Gb/s Datenanschluss, (nur bei H4+/H4 ULTRA)
- **G)** 1x DC Hohlbuchse (5,5/2,1, + innen, außen)
- **H)** 2x USB 3.0 Anschluss
- **I)** 2x USB 2.0 Anschluss
- **J)** 1x HDMI 2.0 Anschluss
- **K)** 2x DisplayPort 1.2 Anschluss
- **L)** 2x (1x bei ORDOID-H4) RJ45 Netzwerk Anschluss (10/100/1000/2500 Mbps)
- **M)** 5x System-LEDs
- **N)** 1x Peripherie Expansion Header (24-pin)
- **O)** 1x Power-Taste
- **P)** 1x Reset-Taste
- **Q)** 1x Backup Batterie Anschluss (2-polig)
- **R)** 1x Lüfter-Anschluss (4-polig)
	- **S)** 1 x Audioausgang, 1 x Audioeingang, 1 x SPDIF Ausgang

#### **Symbolerklärung**

Das Symbol mit dem Ausrufezeichen im Dreieck weist auf wichtige Hinweise in dieser Bedienungsanleitung hin, die unbedingt zu beachten sind. Des Weiteren wenn Gefahr für Ihre Gesundheit besteht, z.B. durch elektrischen Schlag. !

#### **Lieferumfang**

- ODROID-H4(+/ULTRA) inkl. Kühlkörper
- Anleitung

## **Inbetriebnahme**

- Zuerst muss die Backup/BIOS Batterie, die im Lieferumfang enthalten ist, in den 2-poligen Anschluss (Q) eingesteckt werden. Sie sorgt für ein Speichern der BIOS Einstellungen sowie ein Speichern der Zeit über die bereits eingebaute RTC.
- Danach können Sie bis zu 48 GB an SO-DIMM DDR5 Speicher in den Steckplatz (B) einsetzen.
- Setzen Sie als nächstes ein geeignetes Speichermedium ein, um ein Betriebssystem zu installieren. Steckplätze sind vorhanden für:
	- 1x eMMC (D)
	- 4x SATA3 6Gbs (F), nur bei H4+/H4 ULTRA
	- 1x M.2 NVMe Slot 2280 (C) (**Achtung:** SATA M.2 SSDs werden nicht unterstützt!)
- Verbinden Sie als nächstes ein geeignetes Anzeigegerät. Der ODROID-H4(+/ULTRA) unterstützt eine Auflösung bis zu 4096 x 2160 Pixel (4K@60 Hz) auf dem HDMI (J) und Display-Port Anschluss (K) gleichzeitig, verbinden Sie auch ein passendes Eingabegerät mit einem USB Port (H/I).
- Jetzt können Sie die Spannungsversorgung herstellen, in dem Sie den Hohlstecker eines passenden Netzteils in die Hohlbuchse (G) des ODROID-H4(+/ULTRA) stecken.
- Der ODROID-H4(+/ULTRA) startet automatisch (Power- und Alive-LED (M) leuchten), wenn die Spannungsversorgung hergestellt ist.
- Um ein Betriebssystem zu installieren, können Sie mit der Entf. Taste beim Booten das BIOS Menü aufrufen, dort können Sie unter der Option "Boot" verschiedene Boot-Medien auswählen und die Boot-Reihenfolge ändern.
- Es werden alle x86-kompatiblen Systeme unterstützt (der Treiber Support kann nicht garantiert werden). Unterstützte Betriebssysteme sind unter anderem Windows 11 oder Ubuntu 22.04.x
- Um ein Boot-Medium zu erstellen, können Sie freie Software benutzen, z.B. "Etcher" oder "Rufus". Wie Sie diese Software richtig anwenden, können Sie der Herstellerseite entnehmen: **rufus.ie** oder **balena.io/etcher**.

Der ODROID-H4(+/ULTRA) ist ein Open-Source Projekt des Herstellers Hardkernel. Wir können weder für alle nicht in der Anleitung angegeben Funktionen noch die Qualität oder Verfügbarkeit von passenden Softwareprodukten garantieren. Für zusätzliche Informationen zum Produkt sowie einem ausführlichen Schaltplan besuchen Sie die Hardkernel-Wiki unter: https://wiki.odroid.com/odroid-h4/start

#### **Entsorgung**

Elektro- und Elektronikgeräte, die unter das Gesetz "ElektroG" fallen, sind mit nebenstehender Kennzeichnung versehen und dürfen nicht mehr über Restmüll entsorgt, sondern können kostenlos bei den kommunalen Sammelstellen z.B. Wertstoffhöfen abgegeben werden. Sie können darüber hinaus Elektro-Altgeräte (unabhängig vom Kauf eines neuen Geräts bei Pollin Electronic), die in keiner Abmessung länger als 25 cm sind, bei der DHL zum Rückversand aufgeben. Hierfür stellen wir Ihnen kostenfrei unter altgeraete.entsorgung@pollin.de oder telefonisch unter + 49 (0) 8403 920

945 ein Rücksendeetikett zur Verfügung. Das Altgerät schicken Sie bitte an folgende Adresse: Elektro-Altgeräte, Pollin Electronic GmbH, Service Center, Max-Pollin-Str. 1, 85104 Pförring. Bitte achten Sie auf eine ordnungsgemäße Verpackung des Altgeräts insbesondere bei Lampen (z.B. Gasentladungslampen), so dass ein Zerbrechen möglichst vermieden wird und eine mechanische Verdichtung oder Bruch ausgeschlossen werden kann. Die Annahme von Altgeräten darf abgelehnt werden, wenn aufgrund einer Verunreinigung eine Gefahr für die Gesundheit und Sicherheit von Menschen besteht. Wir sind gesetzlich zur unentgeltlichen Rücknahme von Altgeräten verpflichtet. Dabei muss das Neugerät im Wesentlichen funktionsgleich mit dem Altgerät sein. Die Rücknahmepflicht mit einer kostenlosen Abholung besteht für folgende Kategorien:

- Wärmeüberträger (z.B. Klimageräte, Kühlschränke usw.)
- Bildschirme, Monitore und Geräte, die Bildschirme mit einer Oberfläche von mehr als 100cm² enthalten (z.B. Fernseher, PC-Monitore usw.)
- Geräte bei denen mindestens einer der äußeren Abmessungen mehr als 50 Zentimeter beträgt, sozusagen Großgeräte (z.B. Scooter, Werkzeuge usw.)

Sie können im Bestellvorgang auf den Fax-Bestellsteinen, den Bestellkarten und in unserem Webshop folgende Checkbox "Ja, ich beabsichtige bei/nach Auslieferung des neuen Elektro-/Elektronikgerätes ein Altgerät zurückzugeben, das im Wesentlichen funktionsgleich ist." auswählen. Wir kümmern uns dann um die Abwicklung und kostenlosen Abholung des Altgeräts. Altbatterien und Akkumulatoren, die nicht vom Altgerät umschlossen sind, sind vor der Abgabe an der Sammelstelle bzw. Rückversand von diesem zu trennen. Für die Löschung personenbezogener Daten haben Sie eigenverantwortlich Sorge zu tragen.

Selbstverständlich unterstützt auch Pollin Electronic als verantwortungsbewusster Hersteller diesen Umweltgedanken. Wir kennzeichnen alle von uns als Hersteller in Umlauf gebrachten Elektro- und Elektronikgeräte mit der Elektronik-Registrierungsnummer WEEE-Reg.-Nr. DE 56564606.

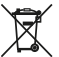

Als Endverbraucher sind Sie gesetzlich (Batterien-Verordnung) zur Rückgabe gebrauchter Batterien und Akkus verpflichtet. Schadstoffhaltige Batterien/ Akkus sind mit nebenstehender Kennzeichnung versehen. Eine Entsorgung über den Hausmüll ist verboten.

Verbrauchte Batterien/ Akkus können kostenlos bei den kommunalen Sammelstellen z.B. Wertstoffhöfen oder überall dort abgegeben werden, wo Batterien/ Akkus verkauft werden! Schadstoffhaltige Batterien und Akkus sind mit der durchgekreuzten Mülltonne gekennzeichnet, unter der das chemische Symbol des beinhalteten Schwermetalles steht (Cd für Cadmium, Hg für Quecksilber und Pb für Blei).

## **Technische Daten**

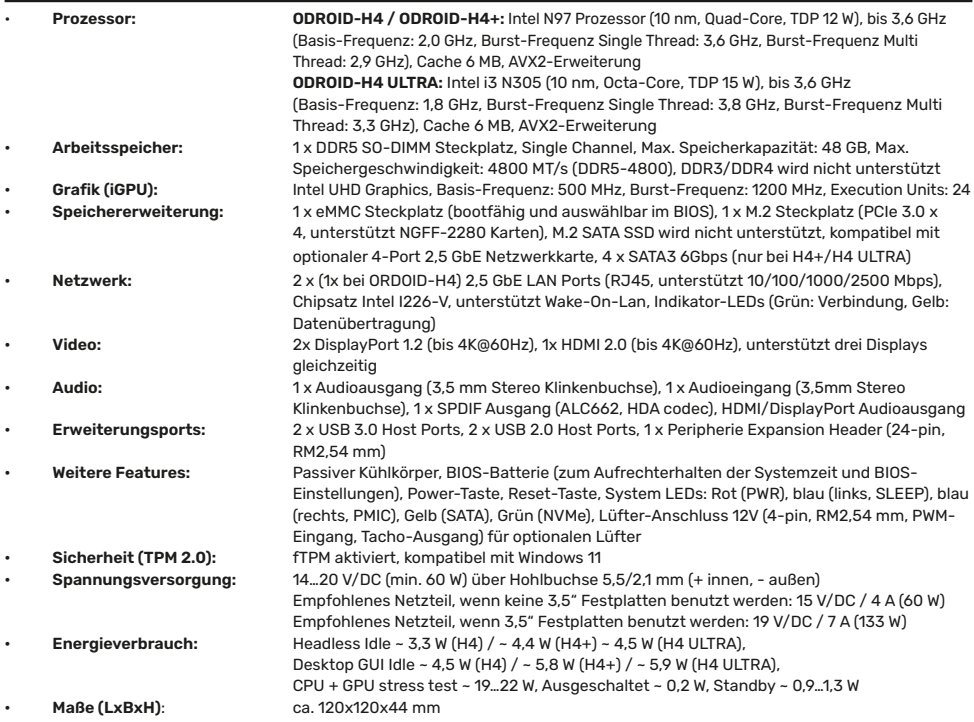

# **Problembehandlung**

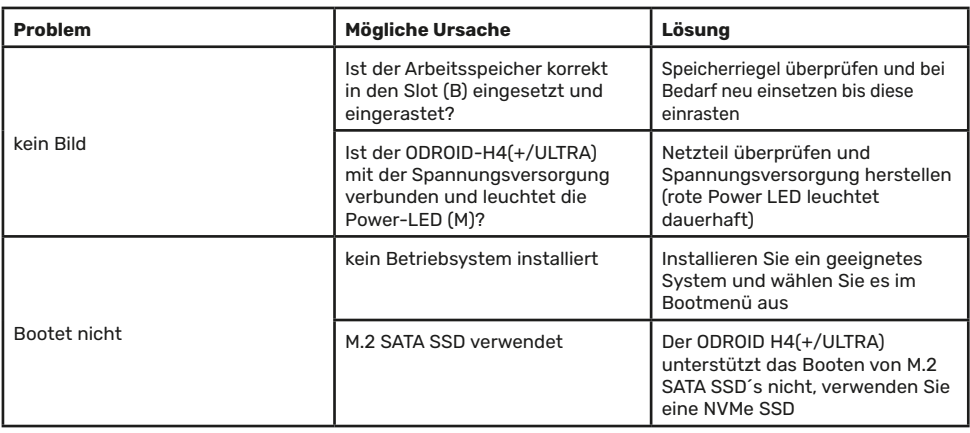

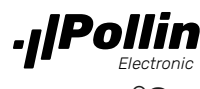

Diese Bedienungsanleitung ist eine Publikation von Pollin Electronic GmbH, Max-Pollin-Straße 1, 85104 Pförring.<br>Alle Rechte einschließlich Übersetzung vorbehalten. Nachdruck, auch auszugsweise, verboten.<br>Diese Bedienungsan

**©Copyright 2024 by Pollin Electronic GmbH**